## Link Grid Component

This document will explain how to use the "Link Grid Component":

1. Click the 'Edit' button, top right of the screen.

| I Content Site Content Manage Site                                                                   |          |                  | My C   |
|----------------------------------------------------------------------------------------------------|----------|------------------|--------|
|                                                                                                    | Subr     | nit 📋 Discard    | 💉 Edit |
| erior component                                                                                      |          |                  |        |
| hero-interior-component                                                                              |          |                  |        |
| TEXAS A&M UNIVERSITY<br>SAN ANTONIO Student Resources Families Mays Center Alumni Give Quick Links ~ | Q Search |                  |        |
| academics $\sim$ admissions $\sim$ paying for college $\sim$ athletics $\sim$ about $\sim$           | 0        | QUEST INFO APPLY |        |
| НОМЕ                                                                                                 |          |                  |        |
| link grid component                                                                                  |          |                  |        |
|                                                                                                    |          |                  |        |
|                                                                                                    |          |                  |        |

2. Navigate to "Page Builder" section, near the middle of the screen.

| I Content Site Content Manage Site             |                                                                                                    | Netadata C | <b>¢</b><br>Configure | E]<br>Fullscreen | Close | Preview<br>Draft | : | My Cr                              |
|------------------------------------------------|----------------------------------------------------------------------------------------------------|------------|-----------------------|------------------|-------|------------------|---|------------------------------------|
| erior component<br>hera-interior-component     | Show in Sub                                                                                                    | omenu?     |                       |                  |       |                  |   | Submit 👕 Discard 💉 Edit            |
| TEXAS A&M U<br>SAN ANTONIO                     | Page Buil                                                                                                    |            | \$?                   | -                |       |                  |   | C Search                           |
| ACADEMICS $\checkmark$ Admissions $\checkmark$ | Page with the second second |            | -                     | de Page          |       |                  |   | BECOME A IMGUAR REQUEST INFO APPLY |
| link grid component                            |                                                                                                    | of Content |                       |                  | •     | + 1              |   |                                    |

3. Open the "**Row of Content**" pane by clicking the <u>carrot</u> to the left of the **Row of Content** title.

| erior component<br>Increment Show in Subment?<br>Network SAN ANTONIO<br>ACADEMICS → ADMISSIONS →<br>HOME<br>Link grid component<br>Content Display Style<br>Hero                                                                                                    | J Content Site Content Manage Site             | Content | <b>N</b> etadata | ¢<br>Configure | E]<br>Fullscreen | Close | view<br>raft | : | Му Со                   |
|----------------------------------------------------------------------------------------------------|------------------------------------------------|---------|------------------|----------------|------------------|-------|--------------|---|-------------------------|
| ACADEMICS     A DMISSIONS     Page Builder     Use seach       ACADEMICS     A DMISSIONS     Image: Statistic statistic statistic                                                                                          | erior component                                |         |                  |                |                  |       |              |   | Submit 👕 Discard 💉 Edit |
| ACADEMICS V ADMISSIONS V<br>HOME V Row of Content Visplay Style Content Display Style Content Display Style Content Content Display Style Content Content Conten |                                                |         |                  | this?          |                  |       |              |   | Search                  |
| link grid component Content Display Style                                                                                                    | ACADEMICS $\checkmark$ Admissions $\checkmark$ | Page    | with Sideb       | ar O Wi        | ide Page         |       | _            |   |                         |
|                                                                                                    |                                                | Cont    | ent Display !    |                |                  | ~     | + 0          |   |                         |

<mark>(Next Page)</mark>

4. Open the "*Content Display Style*" dropdown and select the Link Grid option.

| d Content Site Content Manage Site                                                                      | E<br>Content                | Netadata    | ¢<br>Configure | C3<br>Fullscreen    |                         | Draft saved | Close | Preview<br>Draft |         |
|----------------------------------------------------------------------------------------------------|-----------------------------|-------------|----------------|---------------------|-------------------------|-------------|-------|------------------|---------|
| erior component<br>/ hero-Interior-component<br>TEXAS A&M U<br>SAN ANTONIO<br>ACADEMICS AMMISSIONS HOME | Con<br>This<br>Lir<br>Title | nk Grid     | Style          | vitent of this row. | ]                       |             |       | + 1              | Bearch. |
| link grid component                                                                                     | 60<br>(0)                   | dit• Format |                |                     | s<br>⊒  ⊒ d° 22 ∏ II II | 0 2         | 00    |                  |         |

## 5. Fill out the **Title** block.

| d Content Site Content Manage Site                                          | Content     | Metadata                                        | ¢<br>Configure | E ]<br>Fullscreen | Draft saved Close         | Preview<br>Draft | : | My C                               |
|-----------------------------------------------------------------------------|-------------|-------------------------------------------------|----------------|-------------------|---------------------------|------------------|---|------------------------------------|
| erior component<br>/ hero-interior-component<br>/ EXAS A&M U<br>SAN ANTONIO | Con<br>This | tent Display !<br>will control the k<br>nk Grid | Style          | ntent of this row |                           | + (              | Ō | Starch.                            |
| ACADEMICS ~ ADMISSIONS ~<br>HOME<br>link grid component                     |             | ntent<br>dit <del>-</del> Format                | • Insert•      | View• To          | ба.                       |                  |   | RECONE A MACUAR REQUEST INFO APPLY |
|                                                                             | 4           | n de B                                          | IF             | formats•          | · 면 유 양 지 때 면 · · X · · · | Å                |   |                                    |

6. Complete the **Content** block.

| d Content Site Content Manage Site                                                                                                    | Content                     | Netadata ( | ¢<br>Configure                         | E 3<br>Fullscreen |               |    | Draft save | ed Close | Preview<br>Draft | : | My C   |
|----------------------------------------------------------------------------------------------------|-----------------------------|------------|----------------------------------------|-------------------|---------------|----|------------|----------|------------------|---|--------|
| erior component<br>/ hero-interior-component<br>TEXAS A&M U<br>SAN ANTONIO<br>ACADEMICS ~ ADMISSIONS ~<br>HOME<br>link grid component | Con<br>This<br>Lir<br>Title | tent       | style<br>ayout of the cor<br>, Insert* | view~ Tools       | -<br>E  Ξ - ₽ | 22 | <b>D O</b> | € ∞      | + (              | D | Search |

- a. This block has a WYSIWYG to format and edit the content in the content block. WYSIWYGs will be explained in another video.
- 7. Expand the "**Content Item**" pane, by expanding the dropdown carrot to the left of the "**Content Item**" title.

| ld Content Site Content Manage Site                     | Content | <b>P</b><br>Metadata                                                     | ¢<br>Configure       | E3<br>Fullscreen |          | Draft saved | Close | Preview<br>Draft | : | My Ci                         |
|---------------------------------------------------------|---------|--------------------------------------------------------------------------|----------------------|------------------|----------|-------------|-------|------------------|---|-------------------------------|
| erior component                                         | ^       | Content l                                                                | tem                  | •—               |          |             |       | + 🖸              |   | Submit 👕 Discard 💉 Edit       |
| / hero-interior-component<br>TEXAS A&M U<br>SAN ANTONIO |         | <ul> <li>∧ Link</li> <li>Internal L</li> <li>         Ø Chool</li> </ul> | ink<br>ose File, Pag | ge, or Link      |          |             |       | + 🖸              |   | Search                        |
| ACADEMICS ~ ADMISSIONS ~<br>HOME<br>link grid component |         | External L                                                               | link URL             |                  |          |             |       |                  |   | NECOME A ANGURAR REQUEST INFO |
|                                                         |         |                                                                          |                      |                  | <u>^</u> |             |       |                  |   |                               |

a. If you chose the "**Internal Link**" option, you would need to select the internal link from the available options.

| I Content Site Content Manage Site             | Content | <b>P</b><br>Metadata | ¢<br>Configure | E3<br>Fullscreen  |          | Draft saved | Close | Preview<br>Draft | : | My C                               |
|------------------------------------------------|---------|----------------------|----------------|-------------------|----------|-------------|-------|------------------|---|------------------------------------|
| erior component                                | ^       | Content I            | ltem           |                   |          |             |       | + 🗇              |   | Submit Distard Pent                |
| hero-interior-component                        |         | ^ Link               |                |                   |          |             |       | * + 🗇            |   |                                    |
| TEXAS A&M U<br>SAN ANTONIO                     |         | Internal L           |                |                   | × ×      |             |       |                  |   | Search                             |
| ACADEMICS $\checkmark$ Admissions $\checkmark$ |         | TAMUSA-N<br>External | -              | /_lili_test_folde | er/index |             |       |                  |   | BECOME A JAGUAR REQUEST INFO APPLY |
| HOME                                           |         |                      |                |                   |          |             |       |                  |   |                                    |
| link grid component                            |         | Link Text            |                |                   |          |             |       |                  |   |                                    |
|                                                |         |                      |                |                   |          |             |       |                  |   |                                    |
|                                                |         |                      |                |                   | <b>^</b> |             |       |                  |   |                                    |

b. If you chose an "**External Link**" option, then you will need to supply the URL as well as the "**Link Text**".

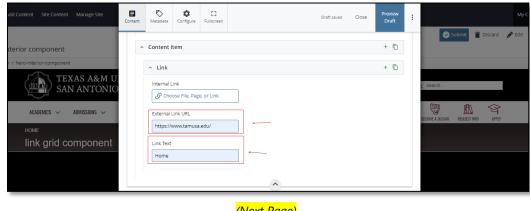

<mark>(Next Page)</mark>

8. After making edits, click on the **Preview Draft** button.

| dd Content Site Content Manage Site | Content | <b>N</b> etadata | ¢<br>Configure        | E 3<br>Fullscreen | Draft s  | ived Clos | Preview<br>Draft | ]:             | Submit 👕 Discard | My Co |
|-------------------------------------|---------|------------------|-----------------------|-------------------|----------|-----------|------------------|----------------|------------------|-------|
| terior component                    | ^       | Content I        | tem                   |                   |          |           | + 1              |                |                  | -     |
| r / hero-interior-component         |         | ^ Link           |                       |                   |          |           | + 6              |                |                  |       |
| TEXAS A&M U<br>SAN ANTONIO          |         | Internal L       | .ink<br>ose File, Paş | ge, or Link       |          |           |                  | Search         |                  |       |
| ACADEMICS V ADMISSIONS V            |         | External I       | Link URL              |                   |          |           |                  | BECOME A JAGUA |                  |       |
| HOME                                |         | https://v        | www.tamus             | a.edu/            |          |           |                  |                |                  |       |
| link grid component                 |         | Link Text        |                       |                   |          |           |                  |                |                  |       |
|                                     |         | Home             |                       |                   |          |           |                  |                |                  |       |
|                                     |         |                  |                       |                   | <u>^</u> |           |                  |                |                  |       |

9. If you like what you've created click on the **Submit button** otherwise click on the **Edit** button if you'd like to continue to make changes.

| Add Content Site Content Manage Site                      |                                                                                                    |                                              |                                         |                                        |                                            |               | My C   |
|-----------------------------------------------------------|----------------------------------------------------------------------------------------------------|----------------------------------------------|-----------------------------------------|----------------------------------------|--------------------------------------------|---------------|--------|
|                                                           |                                                                                                    |                                              |                                         |                                        |                                            | Discard 🦼     | 🗲 Edit |
| nterior component                                         |                                                                                                    |                                              |                                         |                                        |                                            |               |        |
| er / hero-interior-component                              |                                                                                                    |                                              |                                         |                                        |                                            |               |        |
| TEXAS A&M UNIVER                                          | RSITY                                                                                                    | Student Resources Families                   | Mays Center Alumni                      | Give Quick Links 🗸 🕻                   | Search                                     |               |        |
| ACADEMICS $\checkmark$ Admissions $\checkmark$ paying for | COLLEGE $\checkmark$ Athletics $\checkmark$ About $\checkmark$                                                                                                    |                                              |                                         |                                        | BECOME A JAGUAR REQUEST INF                | O APPLY       |        |
| номе<br>link grid component                               |                                                                                                    |                                              |                                         |                                        |                                            |               |        |
| index<br>(f) (F) (B) (B) (O)                              | Title<br>Lorem ipsum dolor sit amet,<br>dolore magna aliqua. Ut enin<br>eu commodo consequat. Dui<br>fugiat nulla pariatur. Excepte<br>mollit anim id est laborum. | n ad minim veniam,<br>is aute irure dolor in | quis nostrud exer<br>reprehenderit in v | rcitation ullamco<br>voluptate velit e | o laboris nisi ut ali<br>sse cillum dolore | quip ex<br>eu |        |